# Errore di aggiornamento download automatico in un centro di gestione Firepower  $\overline{\phantom{a}}$

## Sommario

Introduzione Possibili cause dell'errore **Conseguenze Verifica** Verifica impostazioni DNS Verifica connessione Risoluzione dei problemi Documenti correlati

## Introduzione

In questo documento vengono illustrati i motivi per cui un'attività pianificata per l'aggiornamento di un Centro gestione Cisco Firepower potrebbe non riuscire. È possibile aggiornare Cisco Firepower Management Center manualmente o automaticamente. Per eseguire un aggiornamento software automatico, è possibile creare un'attività di pianificazione sul centro di gestione per l'esecuzione in un momento successivo.

## Possibili cause dell'errore

Un centro Firepower Management potrebbe non riuscire a scaricare un file di aggiornamento dall'infrastruttura Cisco Download Update quando nella rete si verifica una delle seguenti azioni:

- I criteri di sicurezza della società bloccano il traffico DNS (Domain Name System).
- La configurazione esterna al centro di gestione influisce sul download. Ad esempio, una regola del firewall può consentire un solo indirizzo IP per support.sourcefire.com.

Attenzione: Cisco utilizza il DNS round robin per il bilanciamento del carico, la tolleranza di errore e l'uptime. È pertanto possibile che gli indirizzi IP dei server DNS vengano modificati.

### **Conseguenze**

#### Se Si Utilizza Questo Metodo... Azione

Configurazione predefinita di sistema per il download automatico Nessuna azione

Scaricare il file di aggiornamento manualmente e caricarlo in Firepower Management **Center** 

Regole del firewall per filtrare l'accesso all'infrastruttura di aggiornamento download Segui la soluzio<br>gestita da Cisco

Gli errori vengono parzialmente risolti dai tre tentativi e dalla successiva esecuzione ●pianificata. I guasti ripetuti possono indicare un fattore esterno, ad esempio un firewall, o

richiesta Nessuna azione richiesta

un'interruzione dell'alimentazione con l'infrastruttura.

• Poiché il DNS round robin è incluso nel nome di dominio, è necessario adottare le misure necessarie per garantire che non si verifichino errori di download intermittenti.

## **Verifica**

#### Verifica impostazioni DNS

Verificare che Firepower Management Center sia configurato per l'utilizzo del server DNS.

Attenzione: Cisco consiglia di mantenere le impostazioni predefinite.

Information

**HTTPS Certificate** Database

▶ Network

Management Interface Process Time Remote Storage Device Change Reconciliation

Console Configuration

Cloud Services

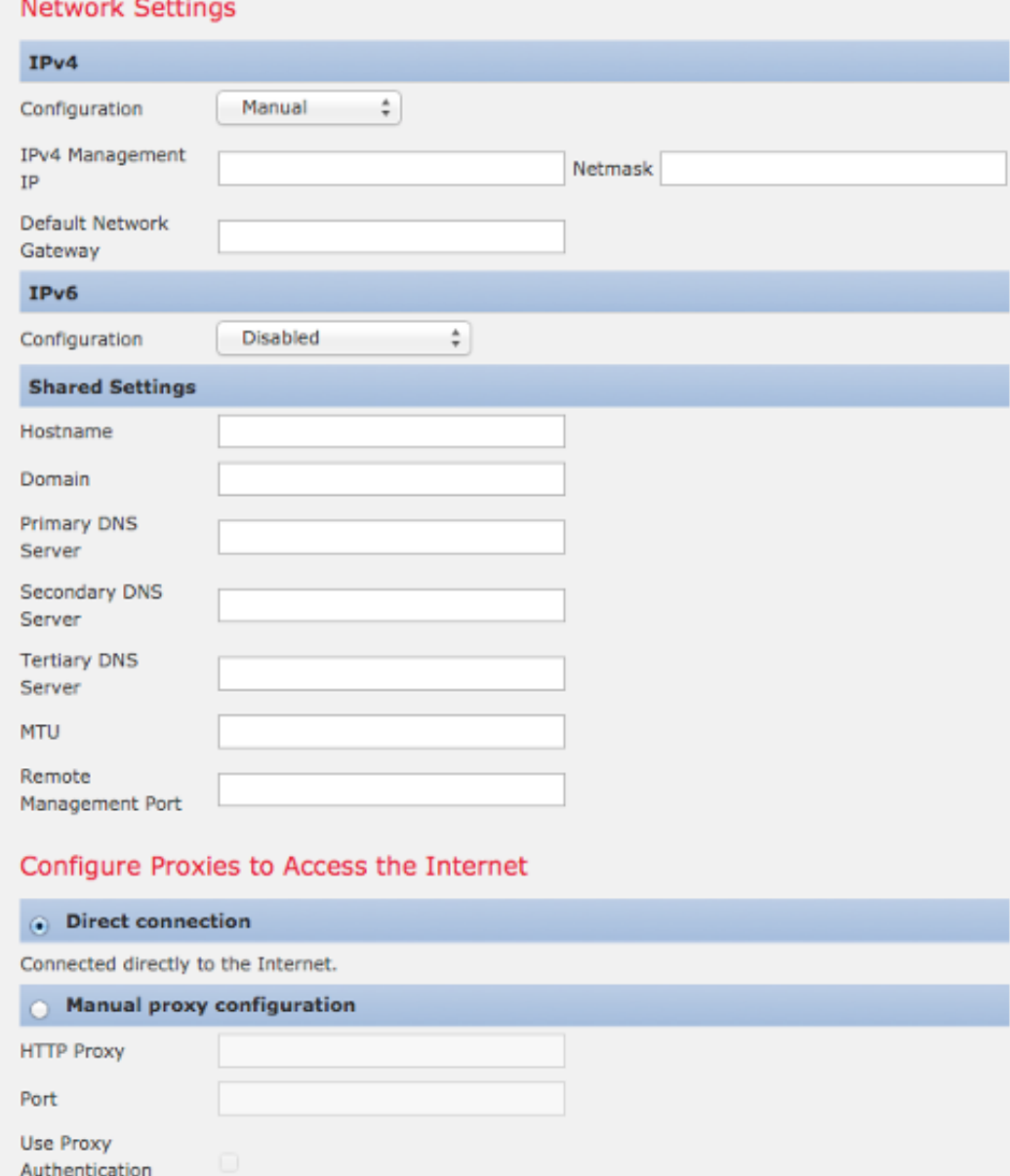

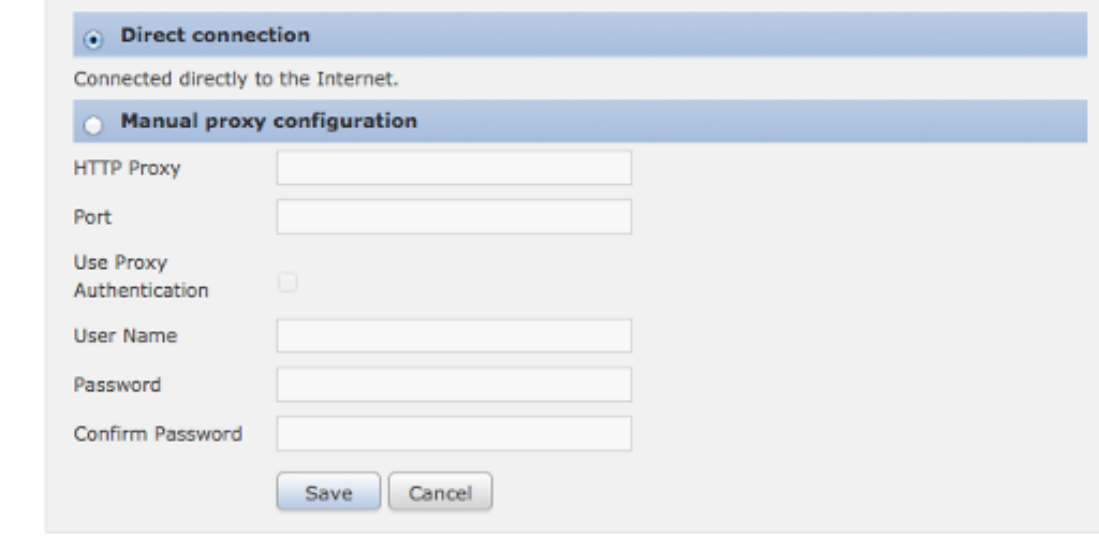

Èpossibile configurare le impostazioni DNS in Sistema > Locale > Configurazione, nella sezione Rete. Nella sezione Impostazioni condivise è possibile specificare fino a tre server DNS.

Nota: Se è stato selezionato DHCP nell'elenco a discesa Configuration (Configurazione), non è possibile specificare manualmente le impostazioni condivise.

#### Verifica connessione

Èpossibile utilizzare vari comandi, ad esempio telnet, nslookup o dig per determinare lo stato del server DNS e le impostazioni DNS nel centro di gestione Firepower. Ad esempio:

```
telnet support.sourcefire.com 443
```
**nslookup support.sourcefire.com**

**dig support.sourcefire.com**

Nota: Il ping su support.sourcefire.com non funziona. Pertanto, non deve essere utilizzato come test di connettività.

Per verificare la connessione al sito di supporto da un accessorio (per scaricare gli aggiornamenti, ecc.), è possibile accedere all'accessorio tramite SSH o l'accesso diretto alla console e usare questo comando:

```
admin@Firepower:~# sudo openssl s_client -connect support.sourcefire.com:443
```
Questo comando mostra la negoziazione dei certificati e fornisce un equivalente di una sessione telnet a un server Web della porta 80. Di seguito è riportato un esempio dell'output del comando:

```
New, TLSv1/SSLv3, Cipher is AES256-SHA
Server public key is 2048 bit
Secure Renegotiation IS supported
Compression: NONE
Expansion: NONE
SSL-Session:
Protocol : TLSv1
Cipher : AES256-SHA
Session-ID: 44A18130176C9171F50F33A367B55F5CFD10AA0FE87F9C5C1D8A7A7E519C695B
Session-ID-ctx:
Master-Key:
D406C5944B9462F1D6CB15D370E884B96B82049300D50E74F9B8332F84786F05C35BF3FD806672630BE26C2218AE5BDE
Key-Arg : None
Start Time: 1398171146
Timeout : 300 (sec)
Verify return code: 0 (ok)
--
```
A questo punto non dovrebbe esserci alcuna richiesta. Tuttavia, poiché la sessione è in attesa di input, è possibile immettere il comando:

**GET /**

Dovrebbe essere visualizzato codice HTML non elaborato, ovvero la pagina di accesso del sito di supporto.

### Risoluzione dei problemi

Opzione 1: Sostituire l'indirizzo IP statico con il nome di dominio support.sourcefire.com nei firewall. Se è necessario utilizzare un indirizzo IP statico, verificare che sia corretto. Di seguito sono riportate informazioni dettagliate sul server di download utilizzato da un sistema Firepower:

• Dominio: support.sourcefire.com

- Port: 443/tcp (bidirezionale)
- Indirizzo IP: 50.19.123.95, 50.16.210.129

Gli indirizzi IP aggiuntivi utilizzati anche da support.sourcefire.com (metodo round robin) sono:

54.221.210.248 54.221.211.1 54.221.212.60 54.221.212.170 54.221.212.241 54.221.213.96 54.221.213.209 54.221.214.25 54.221.214.81

Opzione 2: È possibile scaricare gli aggiornamenti manualmente con un browser Web e quindi installarli manualmente durante l'intervento di manutenzione.

Opzione 3: Aggiungere un record A per support.sourcefire.com nel server DNS.

#### Documenti correlati

- [Tipi di aggiornamenti che possono essere installati in un sistema Firepower](https://www.cisco.com/c/it_it/support/docs/security/firesight-management-center/118490-technote-firesight-00.html)
- [Indirizzi server richiesti per le operazioni Advanced Malware Protection \(AMP\)](http://www.cisco.com/c/it_it/support/docs/security/sourcefire-amp-appliances/118121-technote-sourcefire-00.html)
- [Porte di comunicazione necessarie per il funzionamento del sistema Firepower](/content/en/us/td/docs/security/firesight/541/user-guide/FireSIGHT-System-UserGuide-v5401/Communication-Ports.html)
- [Documentazione e supporto tecnico Cisco Systems](https://www.cisco.com/c/it_it/support/index.html)